# National 5 Support Videos and Links:

This pack contains many useful links to different websites that have videos, PowerPoint presentations and notes. You will also find the course outline and your login details for mymaths in the Files folder on TEAMS.

If you are absent from class (and well enough to do so) please follow the course outline, find the topic you are on and try to keep up to date by watching the supporting videos and reading notes. You should try to attempt the homework set by your class teacher. This will be communicated through teams. \*Remember you can always ask a reliable friend to send you a photo of class notes\*

| S3                       | S4                         | S5/6                       |  |  |  |
|--------------------------|----------------------------|----------------------------|--|--|--|
| Block 1 or 2             | Teacher will give specific | Teacher will give specific |  |  |  |
|                          | topic.                     | topic.                     |  |  |  |
| National 5 Course scheme | National 5 Course scheme   | National 5 Course scheme   |  |  |  |
| of work can be found     | of work can be found       | of work can be found under |  |  |  |
| under National 5 S3/4.   | under National 5 S3/4.     | National 5 S5/6.           |  |  |  |

## Current topics will be shared on Teams by the class teacher:

On the following websites scroll down to find NATIONAL 5 then click on topic links. National 5 PowerPoints and Video Links National 5 Flipped Learning Videos Mr Graham Maths National 5 Videos National 5 Maths Website

### **MYMATHS:** mymaths

Your teacher will provide you with a username and password for the main website and the portal. After logging in, the homepage is a library of Maths topics at all levels, use the search bar to find the topic you are on. Click on Lesson and then Online homework. You will be able to access the practice homework without signing in. Please find screenshots below to help you.

|               | 🔀 My            | Maths 🜐 🐝                                                | www.mymaths.co.uk  |  |
|---------------|-----------------|----------------------------------------------------------|--------------------|--|
| News (Log in) | school username | School usern<br>standrews19<br>School passw<br>paisley19 | Main website login |  |
|               | School password | Joe Blog<br>My portal use<br>961                         |                    |  |
|               | 0               | Log in                                                   |                    |  |

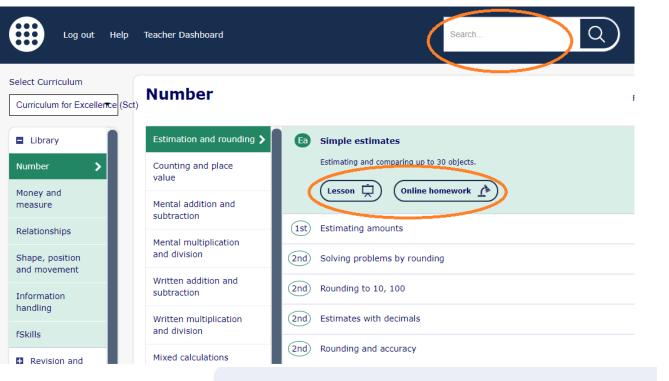

### Welcome!

You are probably here because your teacher has set you some homework.

#### Don't forget to log in!

Your teacher will not know that you have done your homework unless you log in with your username and password.

| Username                                                                | Password                           | Log in   |
|-------------------------------------------------------------------------|------------------------------------|----------|
| Would you like to practise?<br>Click the practice button if you only wa | nt to practise this homework task. | Practice |

To access homework assigned to you by your teacher you will need to log in using your portal username and password.

41

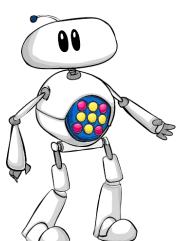

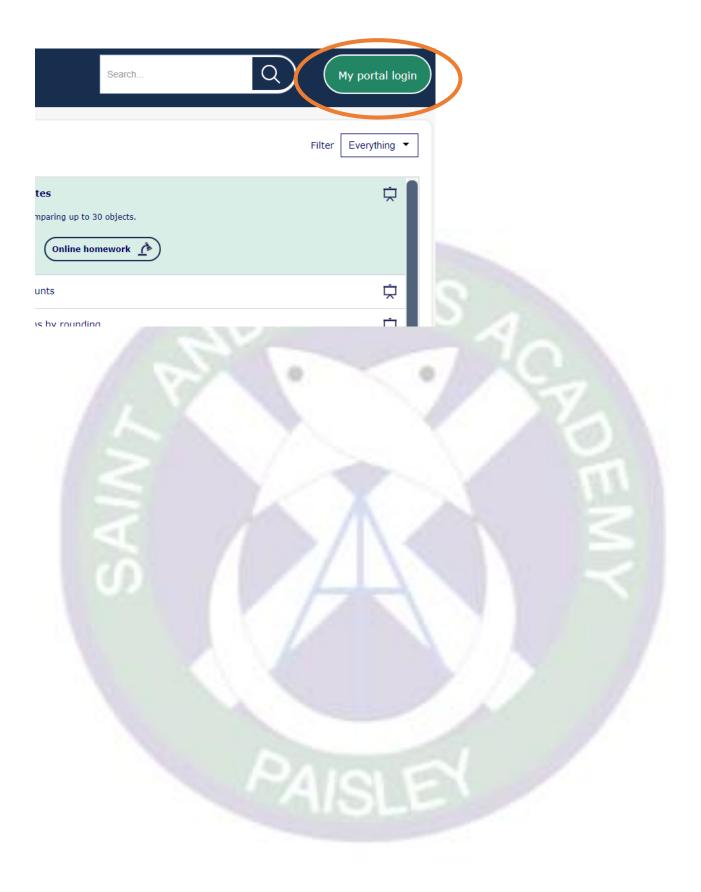